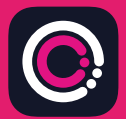

GDm-Health एप Apple App store (iPhone) र Google Play (Android फोनहरू) बाट डाउनलोड गर्न नि: शुल्क छ।

अनुप्रयोग डाउनलोड गर्न सजिलो छ, तलका निर्देशनहरूको मात्र पालना गर्नुहोस्:

आफ्नो फोनको App Store वा Google Play नेिभगेट गनुर्होस्।

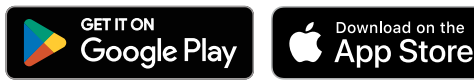

नोट: कृपया नोट गर्नुहोस्, डाटा गोपनीयताको कारण, GDm-Health लाई तपाईँले आफ्नो फोनमा सेट गनुर्भएको सुरक्षा पासकोड चािहन्छ।

**9:41** 

**MAG** 

Ges

Your app needs to be activated

ase speake rode.<br>ase speakin code.<br>In activate button.

Alub Multo activated wine activated international contraction of the space speak to your midwife about receiving Please strated by the activate it tap the

Hub

- 1 सचर् गनुर्होस् र GDm-Health एप चयन गनुर्होस्, एप डाउनलोड गनुर्होस् र इन्स्टल गनुर्होस्।
- $\mathfrak{D}$ अनुप्रयोग खोल्नुहोस, 'Activate (सक्रिय गर्नुहोस)' ट्याप गरि तपाईंको मधुमेह हेरचाह टोलीले तपा�लाई पठाएको 9-अंकको कोड पेश गनुर्होस्
- 3 नेक्स्ट ट्याप गर्नहोस र आफ्नो जन्म मिति पेश गर्नहोस्।
- 4 'I agree (म सहमत छु)' मा �ाप गरेर 'Terms of use (�योगको सतर्हरू)' मा प�ढ सहमत हुनुहोस्

यदि तपाईंको लिएका रगत ग्लुकोज हेर्ने वा GDm-Health एपको प्रयोग गर्ने बारे कुनै प्रश्नहरू भएमा, कृपया तपाईँको मधुमेह विशेषज्ञ सुडेनी वा हेरचाह टोलीलाई सम्पर्क गर्नुहोस्।

## UMA

© 2024 Huma Therapeutics

सर्वाधिकार सुरक्षित। सार्वजनिक जानकारी। सम्झौताको अन्तर्गत। प्रयोगको लागि निर्देशन सन्दर्भ गर्नुहोस्। रेफरी Apple Apple Inc. को �ेडमाकर् हो, App Store Apple Inc. को स�भस िचन्ह हो। Android, Google Play र Google Play का लोगोहरू Google LLC का �ेडमाकर् हरू हुन्।

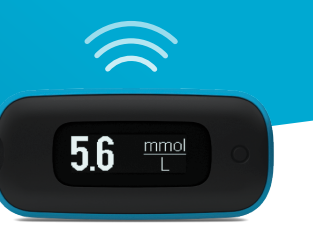

## तपाइँको स्माटे उपकरणमा AgaMatrix WaveSense *JAZZ WIRELESS* मिटर पेयर गर्न सजिलो छ, तलका निर्देशनहरूको मात्र पालना गर्नुहोस्:

- 1. GDm-Health एप खोल्नहोस र 'Hub (हब)' स्क्रिनमा नेभिगेट गर्नहोस, त्यसपछि 'connect to a meter (एक मिटरमा कनेक्ट गर्नहोस)' ट्याप गनुर्होस्
- 2. 'Choose meter (छनौट िमटर)' सूचीमा WaveSense JAZZ WIRELESS मिटर ट्याप गर्नुहोस्
- 3. Bluetooth प्रतीक फ्ल्यास सुरु नभएसम्म तपाईंको WaveSense JAZZ WIRELESS मीटरमा बटन थिचि होल्ड गर्नुहोस्, त्यसपछि 'Scan now (अब स्क्यान गर्नुहोस)' बटन ट्याप गर्नुहोस
- 4. तपाईँको मिटरको सूचीमा मिटर र यसको सिरियल नम्बर देखा पर्नेछ, पेयर गर्न यसमा ट्याप गर्नुहोस
- 5. प्रोम्ट गरिदा, तपाईंको मीटरको एपमा देखाइएको 6- अंकको कोड प्रविष्ट गर्नुहोस: मिटर सफलतापूर्वक पेयर भएपछि एक पुष्टिकरण देखिन पर्नेछ

मिटरबाट एपमा सामान्य रूपले रगत ग्लुकोज पठन सिङ्क गर्न:

- 1. GDm-Health एप खोल्नुहोस् र 'Hub (हब)' स्क्रिनमा नेभिगेट गर्नुहोस्, त्यसपछि स्क्रिनको तल दायाँ ठूलो ◘ चिन्ह ट्याप गर्नुहोस्
- 2. 'Taking a BG reading (एक BG रिडिङ लिने)' ट्याप गर्नहोस
- $3.$  तपाईंको मिटरमा बटन थिची छोडनुहोस र भर्खरको रिडिङ सिङक गर्न एपमा 'Scan (स्क्यान)' ट्याप गर्नुहोस

7500-10223-NE Rev C | Nepali

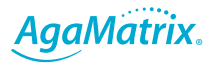

0800 093 1812 | www.agamatrix.co.uk